1. Surat pernyataan riset dari perusahaan

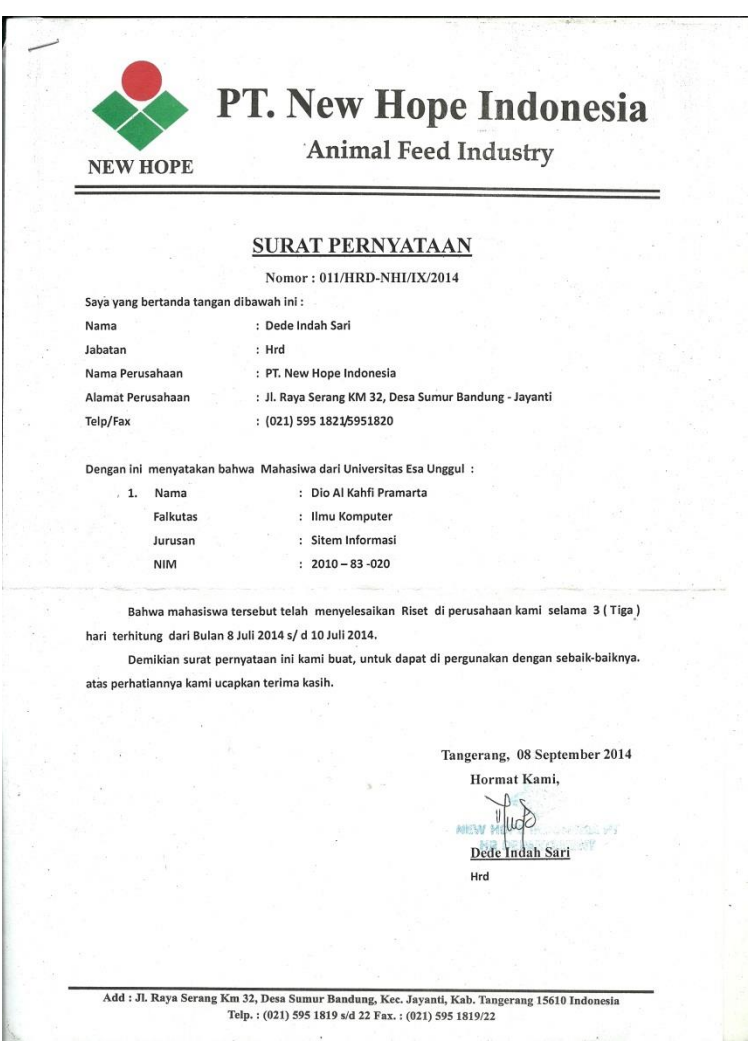

## 2. Surat pernyataan dari perusahaan

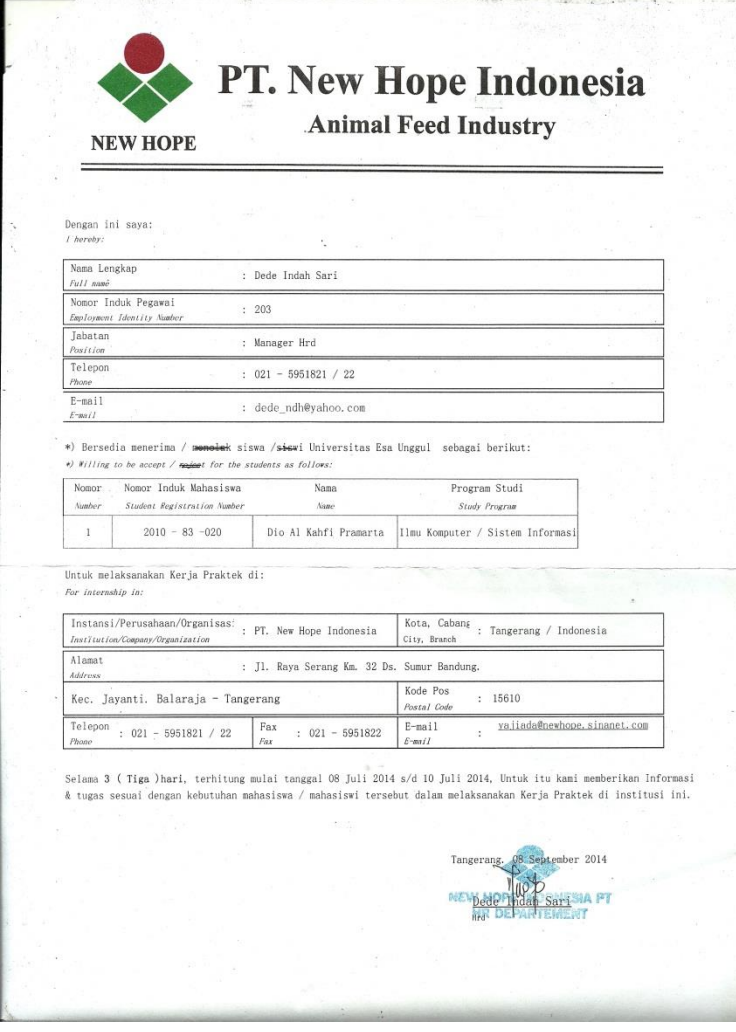

### 3. Halaman awal website & User login

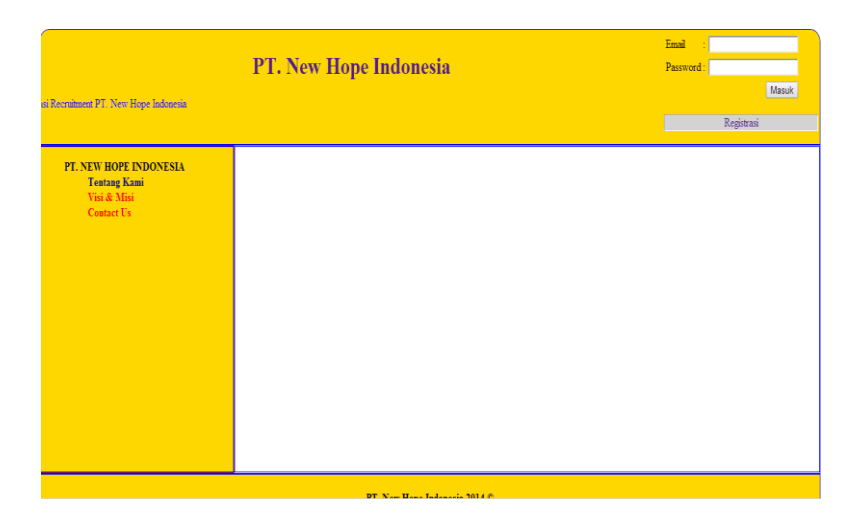

## 4. Halaman Registrasi User

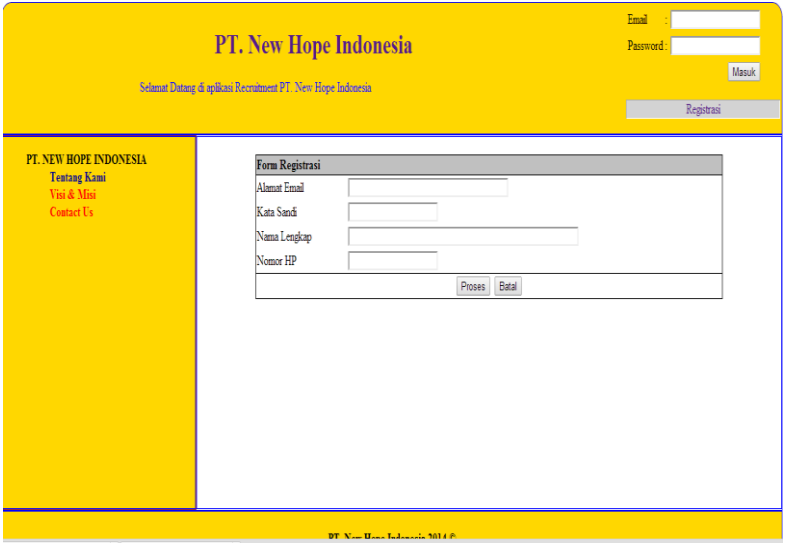

#### 5. Halaman Isi Biodata

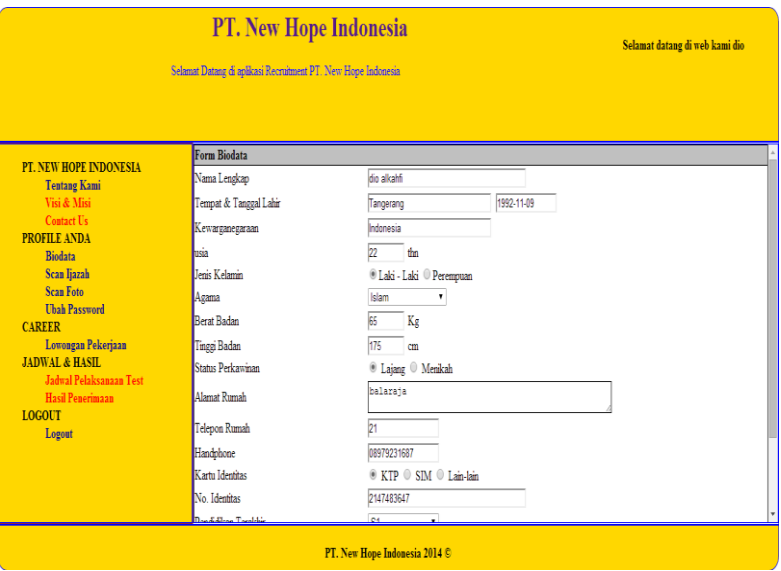

## 6. Halaman Upload Ijazah

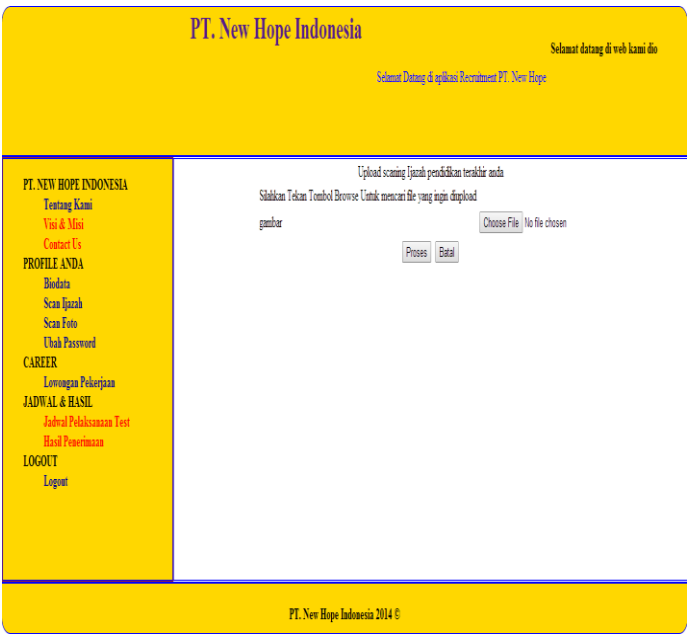

#### 7. Halaman Ubah Password

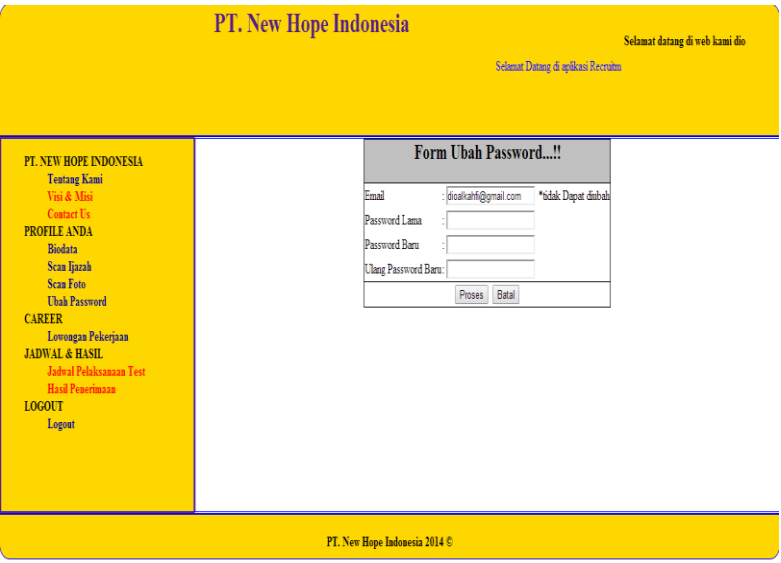

### 8. Halaman Lowongan Pekerjaan

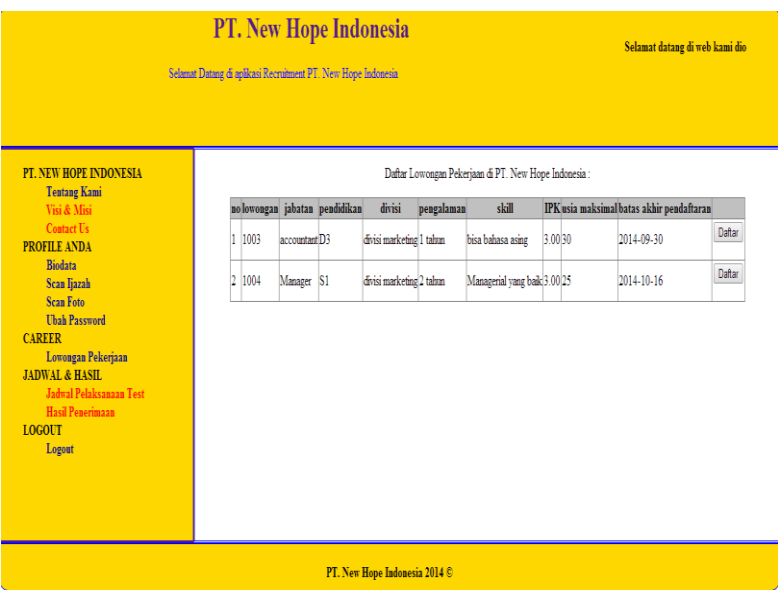

#### 9. Halaman Kriteria Lowongan

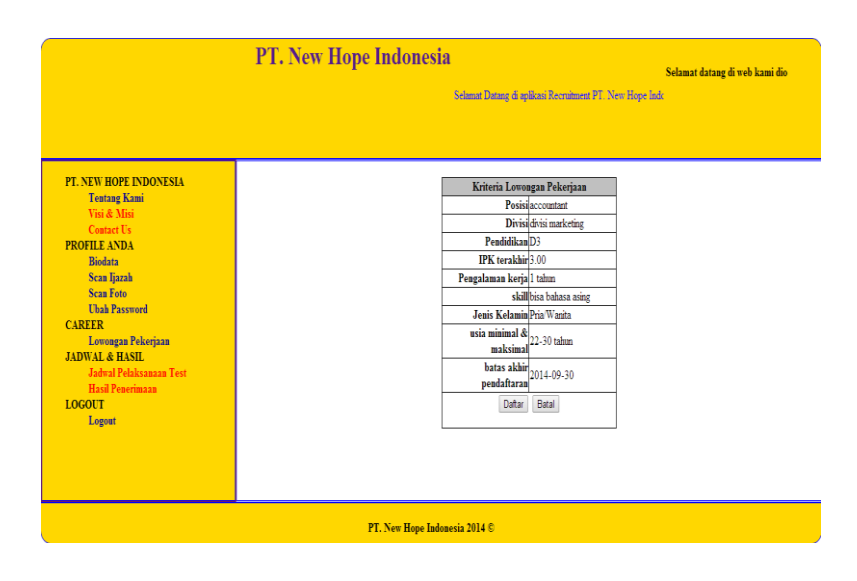

### 10. Halaman Awal & Login Admin

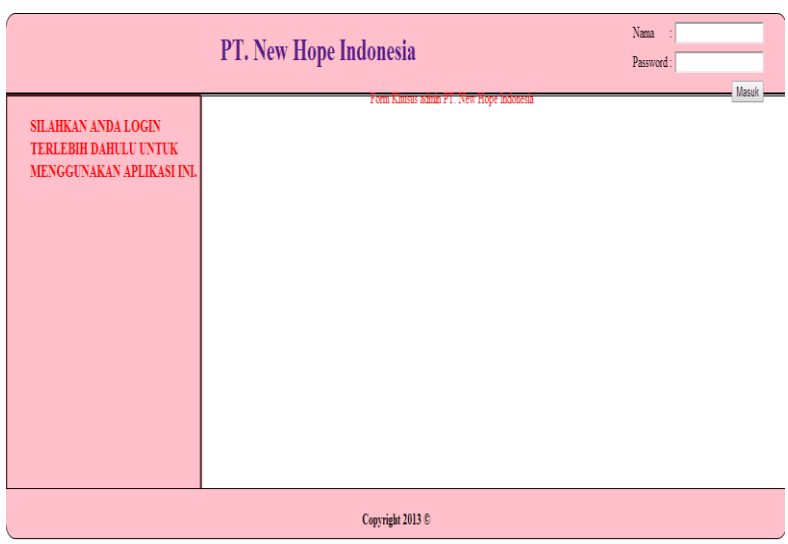

#### 11. Halaman Admin Lihat Biodata User

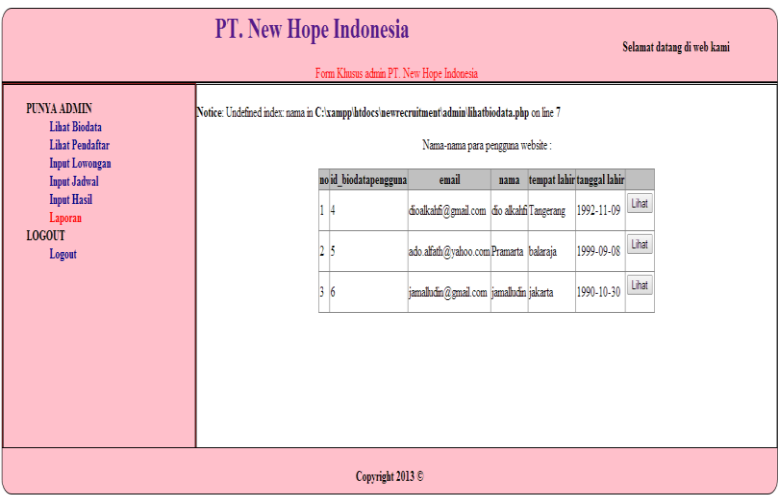

#### 12. Halaman Admin Lihat Pendaftar

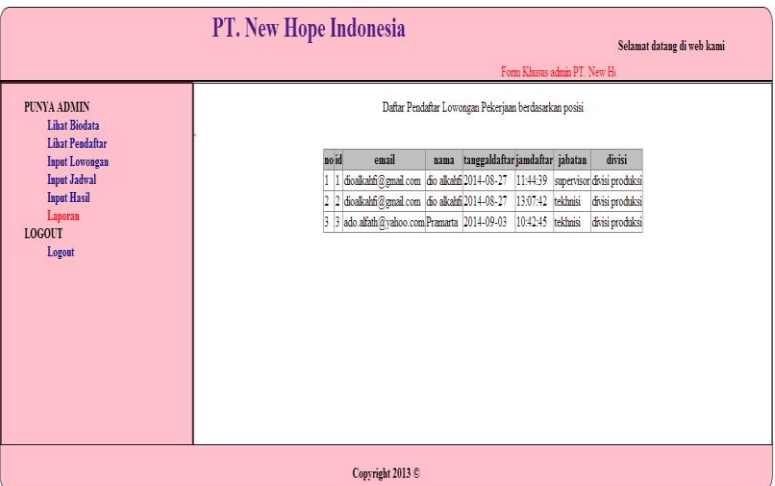

### 13. Halaman Admin Lihat Lowongan

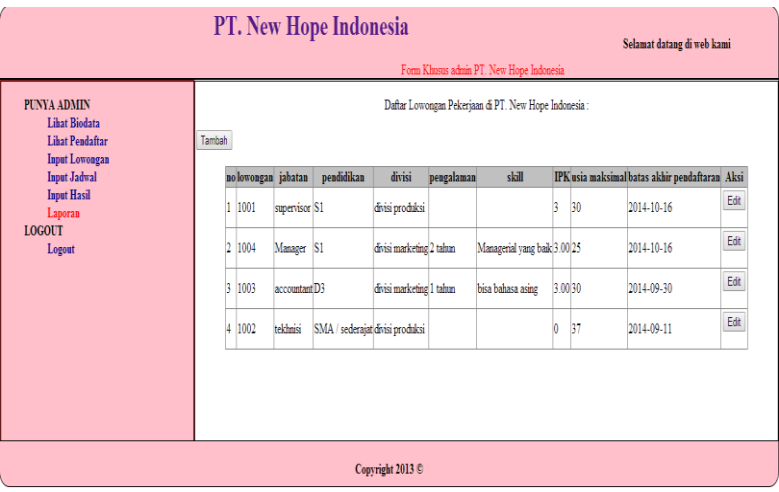

#### 14. Halaman Admin Edit Lowongan

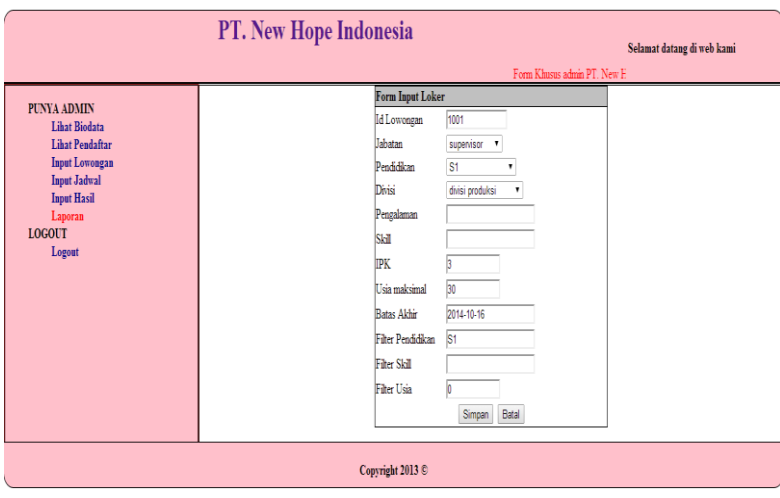

#### PT. New Hope Indonesia Selamat datang di web kami .<br>Form Khusus admin PT N Form Input Loker PUNYA ADMIN **Id Lowongan** Lihat Biodata Lihat Pendaftar Jabatan supervisor v **Input Lowongan** Pendidikan SMA / sederajat **v** Input Jadwal Divisi divisi keuangan **v**  $Input Hasil$ Pengalaman Laporan LOGOUT Skill Logout  $PR$ Usia maksimal **Batas Akhir** Filter Pendidikan Filter Skill Filter Usia Simpan Batal Copyright 2013 ©

## 15. Halaman Admin Input Lowongan

### 16. Halaman Admin Input Jadwal

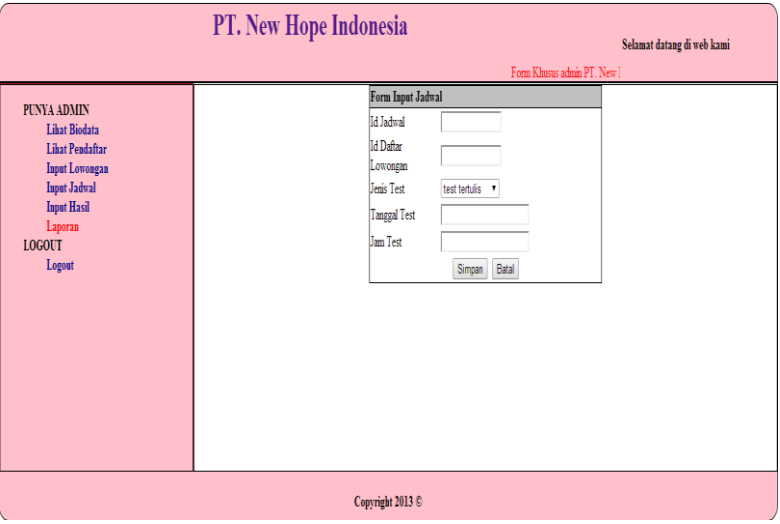

## 17. Halaman Admin Input Hasil

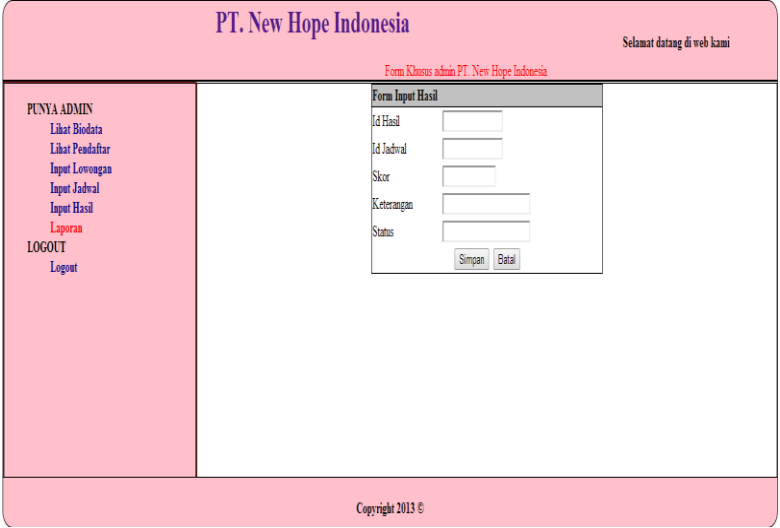

### 18. Halaman Cetak Laporan

 $\mathsf{pint}$ 

# PT. New Hope Indonesia

Laporan Penerimaan Karyawan bulan Ini

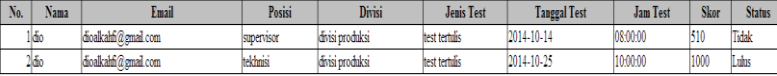